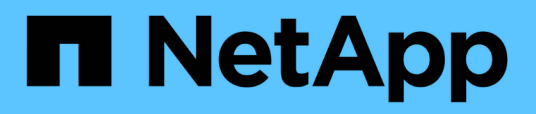

### **Integration von WFA Workflow Packs in das SCM Repository**

OnCommand Workflow Automation 5.0

NetApp April 19, 2024

This PDF was generated from https://docs.netapp.com/de-de/workflow-automation-50/workflows/taskcheck-in-a-new-pack-to-scm.html on April 19, 2024. Always check docs.netapp.com for the latest.

# **Inhalt**

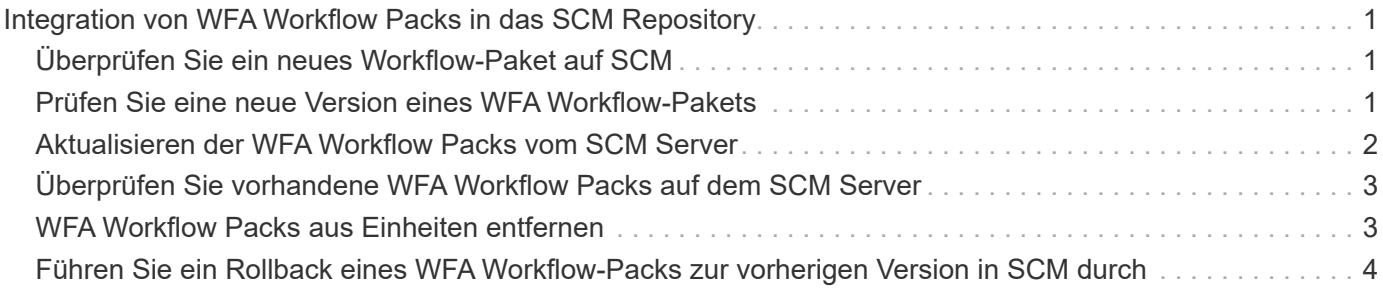

## <span id="page-2-0"></span>**Integration von WFA Workflow Packs in das SCM Repository**

Zudem kann das OnCommand Workflow Automation (WFA) Paket mit dem Source Control Management (SCM) Repository integriert werden.

Sie müssen über Administrator- oder Architekturdaten verfügen.

SCM-Tools wie GitHub, Perforce und SVN erfordern, dass Sie ein lokales Verzeichnis zuordnen, um den Code vom SCM-Repository-Server abzufragen. Diese lokale Verzeichniszuordnung wird als *SCM-Client-Speicherort* bezeichnet. Sie müssen den SCM-Client mit einem Dateisystemstandort als Clientbereich einrichten.

Sie können den SCM-Client auf einem WFA Serversystem einrichten. Für SCM-Vorgänge muss auf das WFA Serversystem zugegriffen werden können

### <span id="page-2-1"></span>**Überprüfen Sie ein neues Workflow-Paket auf SCM**

Sie können mit OnCommand Workflow Automation (WFA) ein neues Workflow-Paket erstellen und in Source Control Management (SCM) einchecken.

### **Was Sie benötigen**

SCM muss eingerichtet sein und Sie müssen über Administrator- oder Architekturdaten verfügen.

### **Schritte**

- 1. Melden Sie sich über einen Webbrowser im **WFA**-Fenster an.
- 2. Erstellen Sie ein neues Workflow-Paket.

["Erstellen eines Workflow Automation Packs"](https://docs.netapp.com/de-de/workflow-automation-50/workflows/task-create-a-workflow-automation-pack.html)

3. Fügen Sie dem erstellten Paket Entitäten hinzu.

["Fügen Sie Einheiten zu einem OnCommand Workflow Automation-Paket hinzu"](https://docs.netapp.com/de-de/workflow-automation-50/workflows/task-add-entity-to-a-workflow-automation-pack.html)

- 4. Klicken Sie auf das Symbol **Export to Server**.
- 5. Geben Sie im Dialogfeld **in Serverordner exportieren** im Feld **Ordner-Speicherort am Serversystem** den Speicherort des Dateisystems ein, an dem das Paket auf dem Server gespeichert werden soll, der den SCM-Client enthält.

Um das Paket oder den Inhalt zu bearbeiten oder erneut zu exportieren, klicken Sie auf das Symbol **Entsperren**.

6. Überprüfen Sie im SCM-Client den Inhalt des Packs auf dem SCM-Server.

### <span id="page-2-2"></span>**Prüfen Sie eine neue Version eines WFA Workflow-Pakets**

Sie können die Version eines Pakets in OnCommand Workflow Automation (WFA) aktualisieren und das aktualisierte Paket an einen neuen Ort im SCM Server (Source Control Management) einchecken.

#### **Was Sie benötigen**

Das SCM muss eingerichtet sein und Sie müssen über Administrator- oder Architekturdaten verfügen.

#### **Schritte**

- 1. Melden Sie sich über einen Webbrowser im **WFA**-Fenster an.
- 2. Klicken Sie Auf **Designer** > **Pack**.
- 3. Klicken Sie auf das Symbol **Edit Pack**.
- 4. Aktualisieren Sie im Dialogfeld **Pack <Pack Name>** im Feld **Version** die Version des Pakets.
- 5. Klicken Sie Auf **Speichern**.
- 6. Klicken Sie auf das Symbol **Export to Server** auf der Packebene.
- 7. Geben Sie im Dialogfeld in Serverordner exportieren im Feld **Speicherort des Ordners am Serversystem** einen neuen Speicherort für das Dateisystem ein.

Wenn die Packung zuvor im gespeichert wurde C: \p4\cdot\1.0.0 Dateisystemverzeichnis, speichern Sie sie jetzt im C: \p4\cdot\2.0.0 Standort.

8. Überprüfen Sie im SCM-Client-Standort den Inhalt des Packs an einem neuen Ort im SCM-Server.

Wenn die Packung zuvor im gespeichert wurde //depot/wfa/packs/cdot/1.0.0 Pfad im SCM-Server können Sie ihn an einem anderen Speicherort speichern, z. B. //depot/wfa/packs/cdot/2.0.0.

### <span id="page-3-0"></span>**Aktualisieren der WFA Workflow Packs vom SCM Server**

Sie können ein Paket im SCM Server (Source Control Management) aktualisieren und das aktualisierte Paket nach OnCommand Workflow Automation (WFA) importieren.

#### **Was Sie benötigen**

Das SCM muss eingerichtet sein und Sie müssen über Administrator- oder Architekturdaten verfügen

#### **Über diese Aufgabe**

Wenn Sie Änderungen oder Aktualisierungen an einem Paket im SCM-Server vornehmen, müssen der Administrator oder Architekt die Konflikte gegebenenfalls mit Hilfe der SCM-bereitgestellten Diff-Tools lösen. WFA dient zur Abschneide der XML diff-Datei, um nur die relevanten Änderungen anzuzeigen.

Vor dem Importieren des Packs werden Sie über die Änderungen in den WFA Pack-Inhalt informiert.

#### **Schritte**

- 1. Melden Sie sich über einen Webbrowser im **WFA**-Fenster an.
- 2. Importieren Sie das aktualisierte Paket zu WFA.

["WFA Workflow Packs importieren"](https://docs.netapp.com/de-de/workflow-automation-50/workflows/task-import-an-oncommand-workflow-automation-pack.html)

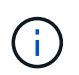

Wenn die WFA Datenbank bereits das gleiche Paket enthält, wird der Inhalt des Packs überschrieben.

### <span id="page-4-0"></span>**Überprüfen Sie vorhandene WFA Workflow Packs auf dem SCM Server**

Sie können bereits vorhandene Pakete auf dem Source Control Management (SCM) Server von OnCommand Workflow Automation (WFA) einchecken.

### **Was Sie benötigen**

Das SCM muss eingerichtet sein und Sie müssen über Administrator- oder Architekturdaten verfügen.

#### **Schritte**

- 1. Melden Sie sich über einen Webbrowser im **WFA**-Fenster an.
- 2. Klicken Sie Auf **Designer** > **Pack**.
- 3. Klicken Sie auf das Symbol **Export to Server**.
- 4. Geben Sie im Dialogfeld in Serverordner exportieren im Feld **Speicherort des Ordners am Serversystem** den Speicherort des Serverordners ein, an dem das Paket im Server gespeichert wird.

Damit wird das Paket in einer explodierten Form im Dateisystem exportiert, in dem der SCM-Client erstellt wird.

- 5. Überprüfen Sie im SCM-Client den Inhalt des Packs auf dem SCM-Server.
- 6. Mit den SCM-bereitgestellten Diff-Tools können Sie die Änderungen gegenüber der SCM-Version des Packs überprüfen.

### <span id="page-4-1"></span>**WFA Workflow Packs aus Einheiten entfernen**

Sie können ein Paket aus den Entitäten in OnCommand Workflow Automation (WFA) entfernen und das aktualisierte Paket zum SCM Server (Source Control Management) einchecken.

### **Was Sie benötigen**

Das SCM muss eingerichtet sein und Sie müssen über Administrator- oder Architekturdaten verfügen.

### **Über diese Aufgabe**

Sie können ein Paket aus den folgenden Elementen entfernen:

- Workflow
- Finder
- Filter
- Befehle
- Funktionen
- Vorlagen
- Schemata
- Wörterbuch
- Datenquellentypen
- Remote-Systemtypen
- Cache-Abfragen
- Kategorien

### **Schritte**

- 1. Melden Sie sich über einen Webbrowser im **WFA**-Fenster an.
- 2. Klicken Sie Auf **Designer** > **<Entity>**.
- 3. Klicken Sie auf das Symbol **aus Packung entfernen**.
- 4. Wählen Sie im Dialogfeld **aus Paket entfernen <Entity>** das Paket aus, das Sie aus dieser Entität löschen möchten.
- 5. Klicken Sie auf **OK**.
- 6. Klicken Sie auf die Registerkarte **Packs**.
- 7. Klicken Sie auf das Symbol **Export to Server**.
- 8. Geben Sie im Dialogfeld **in Serverordner exportieren** im Feld **Speicherort des Ordners am Serversystem** den Speicherort des Serverordners ein, an dem das Paket im Server gespeichert wird.

Damit wird das Paket in explodierter Form im Dateisystem exportiert, in dem der SCM-Client erstellt wird.

- 9. Überprüfen Sie im SCM-Client den Inhalt des Packs auf dem SCM-Server.
- 10. Mit den SCM-bereitgestellten Diff-Tools können Sie die Änderungen gegenüber der SCM-Version des Packs überprüfen.

### <span id="page-5-0"></span>**Führen Sie ein Rollback eines WFA Workflow-Packs zur vorherigen Version in SCM durch**

Sie können ein Paket auf die vorherige Version im Source Control Management (SCM) zurückführen und in OnCommand Workflow Automation (WFA) importieren.

### **Was Sie benötigen**

Das SCM muss eingerichtet sein und Sie müssen über Administrator- oder Architekturdaten verfügen.

### **Schritte**

1. Führen Sie im SCM-Client-Speicherort das Rollback auf eine frühere Version im Dateisystemverzeichnis mithilfe von SCM-Tools durch.

Der SCM-Client wird mit der genauen Änderungsnummer synchronisiert, die Sie interessieren.

- 2. Melden Sie sich über einen Webbrowser im **WFA**-Fenster an.
- 3. Importieren Sie das aktualisierte Paket zu WFA.

["WFA Workflow Packs importieren"](https://docs.netapp.com/de-de/workflow-automation-50/workflows/task-import-an-oncommand-workflow-automation-pack.html)

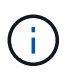

Hierdurch wird die WFA Datenbank zur vorherigen Version gesichert.

#### **Copyright-Informationen**

Copyright © 2024 NetApp. Alle Rechte vorbehalten. Gedruckt in den USA. Dieses urheberrechtlich geschützte Dokument darf ohne die vorherige schriftliche Genehmigung des Urheberrechtsinhabers in keiner Form und durch keine Mittel – weder grafische noch elektronische oder mechanische, einschließlich Fotokopieren, Aufnehmen oder Speichern in einem elektronischen Abrufsystem – auch nicht in Teilen, vervielfältigt werden.

Software, die von urheberrechtlich geschütztem NetApp Material abgeleitet wird, unterliegt der folgenden Lizenz und dem folgenden Haftungsausschluss:

DIE VORLIEGENDE SOFTWARE WIRD IN DER VORLIEGENDEN FORM VON NETAPP ZUR VERFÜGUNG GESTELLT, D. H. OHNE JEGLICHE EXPLIZITE ODER IMPLIZITE GEWÄHRLEISTUNG, EINSCHLIESSLICH, JEDOCH NICHT BESCHRÄNKT AUF DIE STILLSCHWEIGENDE GEWÄHRLEISTUNG DER MARKTGÄNGIGKEIT UND EIGNUNG FÜR EINEN BESTIMMTEN ZWECK, DIE HIERMIT AUSGESCHLOSSEN WERDEN. NETAPP ÜBERNIMMT KEINERLEI HAFTUNG FÜR DIREKTE, INDIREKTE, ZUFÄLLIGE, BESONDERE, BEISPIELHAFTE SCHÄDEN ODER FOLGESCHÄDEN (EINSCHLIESSLICH, JEDOCH NICHT BESCHRÄNKT AUF DIE BESCHAFFUNG VON ERSATZWAREN ODER -DIENSTLEISTUNGEN, NUTZUNGS-, DATEN- ODER GEWINNVERLUSTE ODER UNTERBRECHUNG DES GESCHÄFTSBETRIEBS), UNABHÄNGIG DAVON, WIE SIE VERURSACHT WURDEN UND AUF WELCHER HAFTUNGSTHEORIE SIE BERUHEN, OB AUS VERTRAGLICH FESTGELEGTER HAFTUNG, VERSCHULDENSUNABHÄNGIGER HAFTUNG ODER DELIKTSHAFTUNG (EINSCHLIESSLICH FAHRLÄSSIGKEIT ODER AUF ANDEREM WEGE), DIE IN IRGENDEINER WEISE AUS DER NUTZUNG DIESER SOFTWARE RESULTIEREN, SELBST WENN AUF DIE MÖGLICHKEIT DERARTIGER SCHÄDEN HINGEWIESEN WURDE.

NetApp behält sich das Recht vor, die hierin beschriebenen Produkte jederzeit und ohne Vorankündigung zu ändern. NetApp übernimmt keine Verantwortung oder Haftung, die sich aus der Verwendung der hier beschriebenen Produkte ergibt, es sei denn, NetApp hat dem ausdrücklich in schriftlicher Form zugestimmt. Die Verwendung oder der Erwerb dieses Produkts stellt keine Lizenzierung im Rahmen eines Patentrechts, Markenrechts oder eines anderen Rechts an geistigem Eigentum von NetApp dar.

Das in diesem Dokument beschriebene Produkt kann durch ein oder mehrere US-amerikanische Patente, ausländische Patente oder anhängige Patentanmeldungen geschützt sein.

ERLÄUTERUNG ZU "RESTRICTED RIGHTS": Nutzung, Vervielfältigung oder Offenlegung durch die US-Regierung unterliegt den Einschränkungen gemäß Unterabschnitt (b)(3) der Klausel "Rights in Technical Data – Noncommercial Items" in DFARS 252.227-7013 (Februar 2014) und FAR 52.227-19 (Dezember 2007).

Die hierin enthaltenen Daten beziehen sich auf ein kommerzielles Produkt und/oder einen kommerziellen Service (wie in FAR 2.101 definiert) und sind Eigentum von NetApp, Inc. Alle technischen Daten und die Computersoftware von NetApp, die unter diesem Vertrag bereitgestellt werden, sind gewerblicher Natur und wurden ausschließlich unter Verwendung privater Mittel entwickelt. Die US-Regierung besitzt eine nicht ausschließliche, nicht übertragbare, nicht unterlizenzierbare, weltweite, limitierte unwiderrufliche Lizenz zur Nutzung der Daten nur in Verbindung mit und zur Unterstützung des Vertrags der US-Regierung, unter dem die Daten bereitgestellt wurden. Sofern in den vorliegenden Bedingungen nicht anders angegeben, dürfen die Daten ohne vorherige schriftliche Genehmigung von NetApp, Inc. nicht verwendet, offengelegt, vervielfältigt, geändert, aufgeführt oder angezeigt werden. Die Lizenzrechte der US-Regierung für das US-Verteidigungsministerium sind auf die in DFARS-Klausel 252.227-7015(b) (Februar 2014) genannten Rechte beschränkt.

### **Markeninformationen**

NETAPP, das NETAPP Logo und die unter [http://www.netapp.com/TM](http://www.netapp.com/TM\) aufgeführten Marken sind Marken von NetApp, Inc. Andere Firmen und Produktnamen können Marken der jeweiligen Eigentümer sein.